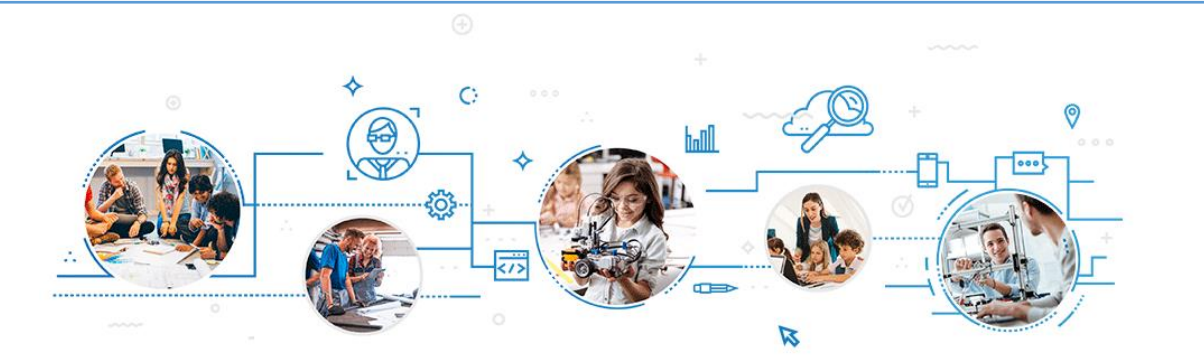

## **Online Academic Record**

## **TO CREATE YOUR ACCOUNT:**

1 Go to education.gouv.qc.ca/en/home.

- 
- 2 Click on Online services, then select Online academic record.
- 3 On the login page, select Create an account.
- **4** Provide your permanent code and your file number. If needed, you can obtain this information from your educational institution.

## **TO ENSURE PROPER FUNCTIONING:**

Please note that only one account can be opened per permanent code. Parents should not create an account on behalf of their children.

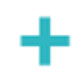

We suggest that you use a personal email address because the one provided by the educational institution could become inactive in the future.

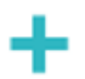

It is important to write down the access information.

## **Are you encountering technical difficulties while creating or consulting your account?**

Your educational institution can help you. You can also contact the Service des renseignements généraux of the Ministère de l'Éducation:

- 418-643-7095, for the Québec City area
- 1-866-747-6626, for other areas
- **Section Contact MEQ at** [education.gouv.qc.ca/en/home/](http://www.education.gouv.qc.ca/en/home/)

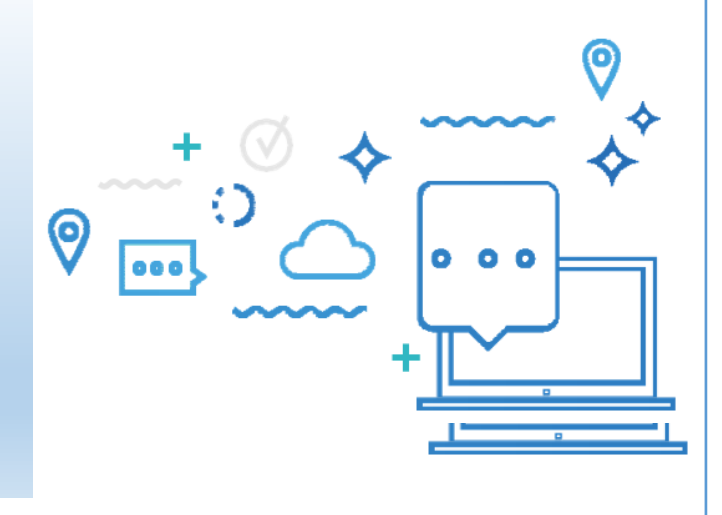